# Sonderdokumentation CY42

Liquiline DAT-Modul

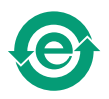

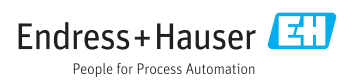

## 1 DAT-Modul

## 1.1 DAT-Typen

Es gibt 3 verschiedene Arten von DAT-Modulen

- SystemDAT (CY42-S1): Firmware-Updates (neuere Firmwareversion) und Wechsel des Sprachpaketes
- FunctionDAT (CY42-F1/F2):

für Firmware-Upgrades

- F1: Für 2 Stromausgänge
- F2: Für zusätzliche Funktionalität (nur Firmwarepaket "Erweitert")
- CopyDAT (CY42-C1):

Speicher für eigene Parametrierungen und Kopie der eigenen Parametrierung auf andere CM42-Geräte

## 1.2 DAT verwenden

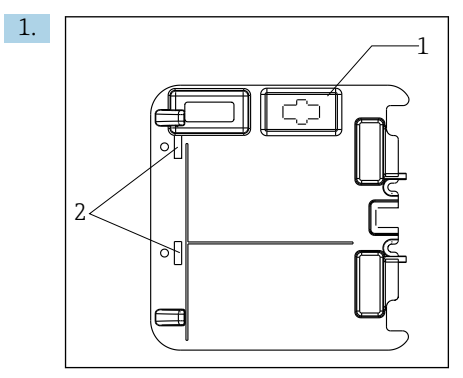

Das DAT-Modul in den rechten Steckplatz (Pos. 1) im Gehäusedeckel stecken.

- Wenn die Abdeckung keine passende Aussparung für ein DAT-Modul (Pos. 1) hat: Die Halteklammern (Pos. 2) lösen und die Abdeckung entfernen. Die Abdeckung nach Verwendung des DAT-Moduls wieder aufsetzen und festklemmen.
- 2. Die gewünschte Funktion im DAT-Menü wählen.
- 3. Den Anweisungen auf dem Bildschirm bis zur Aufforderung zum Neustart des Geräts folgen.
- 4. Bei Hardware-Änderungen: Die neue Hardware anschließen (anderer Sensortyp oder anderes Sensormodul mit entsprechendem Kabel und Sensor).
- 5. Das DAT-Modul aus dem Steckplatz entfernen.

### 1.3 DAT-Funktionen

#### 1.3.1 SystemDAT

Ein SystemDAT verwenden Sie für:

#### Firmware-Updates

Geräte von Mai 2006 (Seriennummer 85...) bis Mai 2009 (Seriennummer C5...):

- 1. Das Gerät von seiner Versorgung trennen.
- 2. Das SystemDAT einstecken.
- 3. Das Gerät starten und den Anweisungen auf dem Bildschirm folgen.

Geräte ab Juni 2009 (Seriennummer C6...) oder jünger:

- 1. Das SystemDAT im laufenden Betrieb einstecken.
- 2. SETUP/DAT-Menü/SystemDAT öffnen.
- 3. "Update" wählen und den Anweisungen auf dem Bildschirm folgen.
- 

Geräte bis Mai 2006: DAT-Module werden nicht unterstützt

#### Sprache wechseln

- 1. SETUP/DAT-Menü/SystemDAT öffnen.
- 2. "Sprache" wählen und den Anweisungen auf dem Bildschirm folgen.

#### 1.3.2 FunctionDAT

Ein FunctionDAT verwenden Sie um die Funktionalität Ihres Liquiline M CM42 zu erweitern. Es gibt zwei verschiedene Typen von FunctionDATs:

- Upgrade von einem auf zwei Stromausgänge
- Upgrade von der Firmwareversion "Basic" auf "Advanced".

1. SETUP/DAT-Menü/FunctionDAT öffnen.

2. Den Anweisungen auf dem Bildschirm folgen.

#### 1.3.3 CopyDAT

Ein CopyDAT verwenden Sie zum Speichern und Laden von Parametrierungen.

#### 1. SETUP/DAT-Menü/CopyDAT öffnen.

2. Den Anweisungen auf dem Bildschirm folgen.

## 1.4 DAT-Menü

SETUP/DAT-Menü

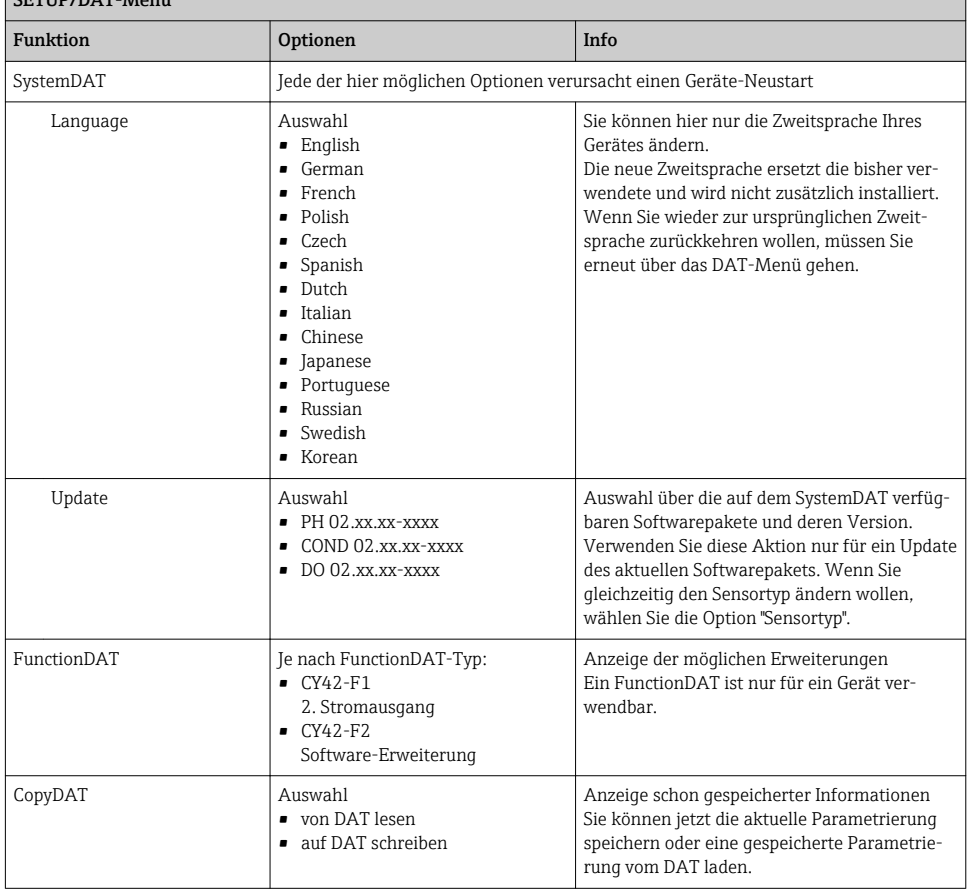

Wenn Sie den Typ Ihres Sensors bzw. das Softwarepaket ändern, haben Sie keine passende Betriebsanleitung zu der neuen Software. Die passende Betriebsanleitung erhalten Sie als pdf-Datei unter: www.endress.com/liquiline-documentation

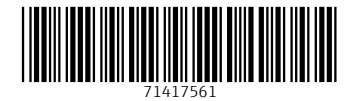

## www.addresses.endress.com

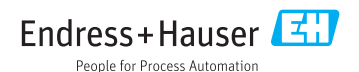